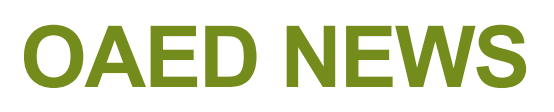

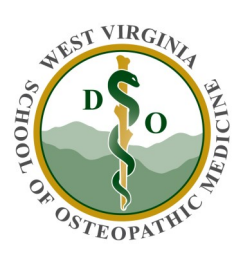

### Office of Assessment and Educational Development

#### **In this issue:**

- Happy Fall
- Go to Stage
- Web Site Update
- Accreditation Update
- Faculty Development
- eMedley Tips
- Exam Center

# Happy Fall!

We have been busy this fall with a variety of IAMSE webinars, professional development events, accreditation work and other activities including updating our eMedley support. We now have a series of short videos designed to show you some of the most commonly used aspects of eMedley. These are located on the WVSOM GoToStage application. A link to this application is found on the OAED webpage as well as later in the newsletter. We hope you find them useful. Let us know what you think.

### **GoToStage**

GoToStage is an application provided by the GoToMeeting/GoToWebinar company. This product allows us to store previously recorded videos for This product allows us to store previously recorded videos for use by WVSOM faculty to review webinars they may have missed, watch training materials produced in-house or review other videos that have been recorded as part of In-Gatherings, In-Services or other faculty development events.

This platform will be used going forward to house all faculty development training videos. Unfortunately, some of our older videos cannot be converted to this format. Therefore, those will be located on the WVSOM Unlisted YouTube channel.

These videos can be found at:

**WVSOM Go to Stage Main Page Link**

#### <https://www.gotostage.com/channel/a19970070ff0458c9cae513d55a51890>

**Faculty Development Youtube Playlist**.

[https://www.youtube.com/playlist?](https://www.youtube.com/playlist?list=PL8IRAeRpbcpAUhQ02xFuGXo0d872wglRb)

## **Web Page Update**

Please check out the updated OAED web page on the WVSOM web site. This web page now includes links to eMedley handouts and videos, as well as links to a wide variety of resources related to services provided by OAED.

[http://www.wvsom.edu/Programs/OAED/home](https://www.wvsom.edu/Programs/OAED/home)

### **Accreditation Update**

The COCA mid-cycle report is due February 2019 and the final deadline for the current HLC report is April 2019. Please respond to any requests for information as quickly as possible. A calendar outlining a few of the upcoming activities are included below:

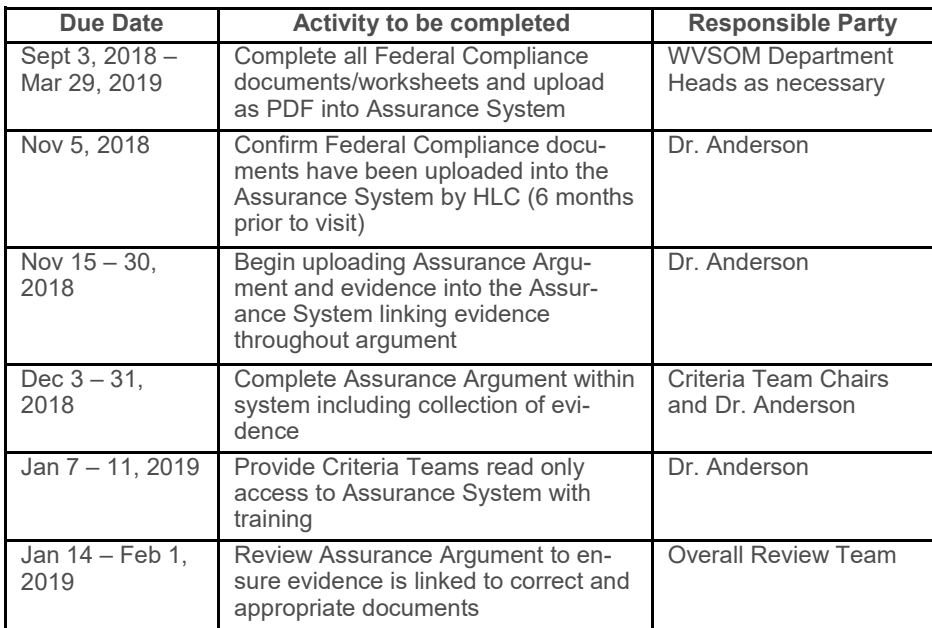

# **Upcoming Faculty Development Opportunities**

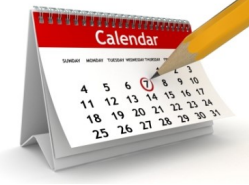

Faculty Development: Debriefing the Debriefer November 13 Noon—1:00 pm Main Building Year 2 Classroom

Faculty Development: Faculty Promotion and Tenure Portfolios January 8, 2019 Noon—1:00 pm Main Building Year 1 Classroom

Faculty In-Service February 1, 2019 10 am—Noon (Optional) Noon—4:30 pm (Required)

### **eMedley Tips and Resources**

Based on your feedback, this column will be used to provide instruction, tips, and tricks for using E-Medley.

#### **Removing a Question Alignment to Delete an Outcome**

As lectures are updated and revised you may find that you need to delete or change an outcome. Often this outcome is aligned with a question in ExamN. Before you can delete or change the outcome you must delete the alignment. These changes are term specific so making a change in one term will not affect other terms. Outcomes should not be deleted or changed for a term in which they are actually used.

- 1. Make sure you are in the current term.
- 2. Go to ExamN.
- 3. Select Question Alignment
- 4. Click on the *Session Outcomes* tab. You may need to scroll across to find this.
- 5. Select the outcome you want to remove.
- 6. Click *Search*.
- 7. Select a single question from that result and click *Add Selected*.
- 8. Click the question on the right and select the *Align button* at the top of the list.
- 9. Click the *Session Outcomes* tab.
- 10. Select the outcome on the left in the Current section and click *Remove.*
- 11. Click *Submit*.
- 12. Click *Remove All* on the left.
- 13. Repeat for any other questions that were returned in the search.
- 14. Go to eCurriculum and you should now be able to delete the Session

# **Office of National Boards & Exam Center**

The NBOME website [\(https://www.nbome.org/\)](https://www.nbome.org/) is full of useful information regarding Levels 1, 2, and 3. Click on these links to learn more!

The Master Blueprint: [http://www.nbome.org/Content/Exams/COMLEX](http://www.nbome.org/Content/Exams/COMLEX-USA/COMLEX-USA_Master_Blueprint_2018-2019.pdf)-USA/COMLEX-[USA\\_Master\\_Blueprint\\_2018](http://www.nbome.org/Content/Exams/COMLEX-USA/COMLEX-USA_Master_Blueprint_2018-2019.pdf)-2019.pdf

COMLEX Level 1: [https://www.nbome.org/exams](https://www.nbome.org/exams-assessments/comlex-usa/comlex-usa-level-1/)-assessments/comlex[usa/comlex](https://www.nbome.org/exams-assessments/comlex-usa/comlex-usa-level-1/)-usa-level-1/

COMLEX Level 2 (CE and PE): [https://www.nbome.org/exams](https://www.nbome.org/exams-assessments/comlex-usa/comlex-usa-level-2-ce/)[assessments/comlex](https://www.nbome.org/exams-assessments/comlex-usa/comlex-usa-level-2-ce/)-usa/comlex-usa-level-2-ce/ or [https://](https://www.nbome.org/exams-assessments/comlex-usa/comlex-usa-level-2-pe/) [www.nbome.org/exams](https://www.nbome.org/exams-assessments/comlex-usa/comlex-usa-level-2-pe/)-assessments/comlex-usa/comlex-usa-level-2-pe/

Foundational Biomedical COMAT: [https://www.nbome.org/exams](https://www.nbome.org/exams-assessments/comat/foundational-biomedical-sciences/)[assessments/comat/foundational](https://www.nbome.org/exams-assessments/comat/foundational-biomedical-sciences/)-biomedical-sciences/